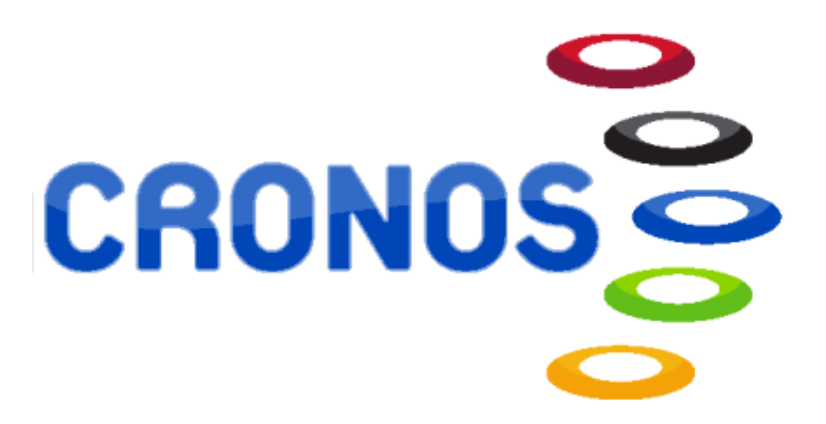

## ALTA EN ACTIVIDADES (CLASES)

## Clases

La primera vez que se apunte en una Actividad (Clase), mensual o cada vez que se apunte en una actividad en la naturaleza tendrá que darse de *"Alta en Clases"*. En las actividades mensuales los siguientes pagos de clase se realizarán por *"Pago de Clases"*.

## 1 Alta en Clases

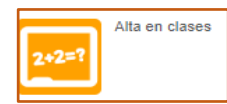

Al pinchar en este botón, nos aparecerá la siguiente pantalla:

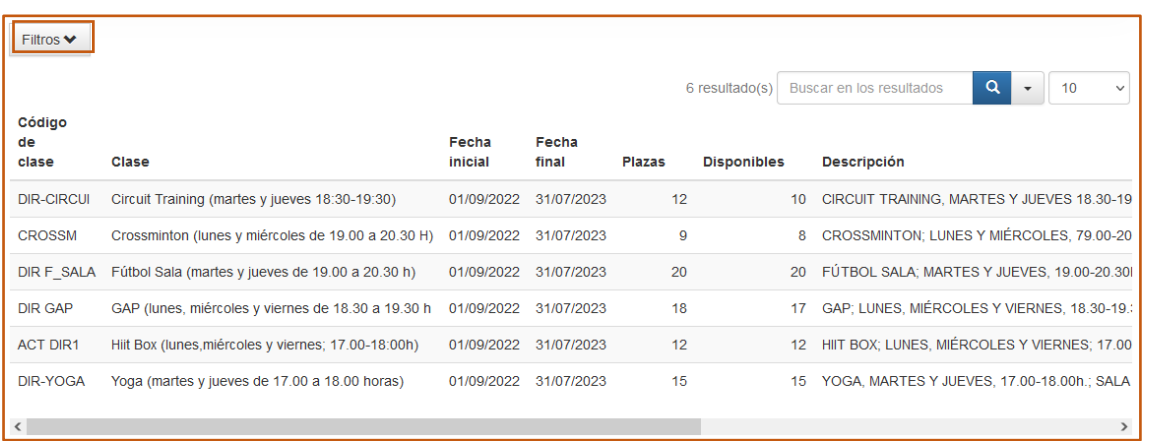

En la misma podemos consultar todos los grupos de actividad disponibles en el Servicio de Deportes. Podemos utilizar el **Filtro** para acotar la búsqueda por PROGRAMAS y SUBPROGRAMAS facilitando encontrar la actividad deseada. Los filtros que podemos aplicar son los siguientes:

- Por PROGRAMA: "**Deportes y Salud**" y "**En la Naturaleza**". "Dirigidas" no se usa actualmente.
- Por SUBPROGRAMAS
	- o Dentro de DEPORTES Y SALUD: Afa Running, Aikido, Atletismo, Bailes Caribeños, Circuit Training, Crossminton, Fútbol Sala, GAP, HiitBox, Palo Canario (Vara y Garrote), Rugby Touch, Shorinji Kempo, Taichi y Yoga.
	- o Dentro de EN LA NATURALEZA: Senderismo, Senderismo+Kayak, Ruta Astronómica, Kayak y BTT.

 Sobre cada actividad se informa la denominación, duración y el cupo, así como las plazas libres disponibles. En caso de no haber plazas, seleccione otra clase o retroceda al Menú inicial para acceder al apartado **ALTA EN LISTA DE ESPERA DE CLASES**.

 Una vez localizada la clase en la que queremos inscribirnos, nos situamos con el puntero ratón encima del mismo y nos aparecerá una flecha en la parte derecha.

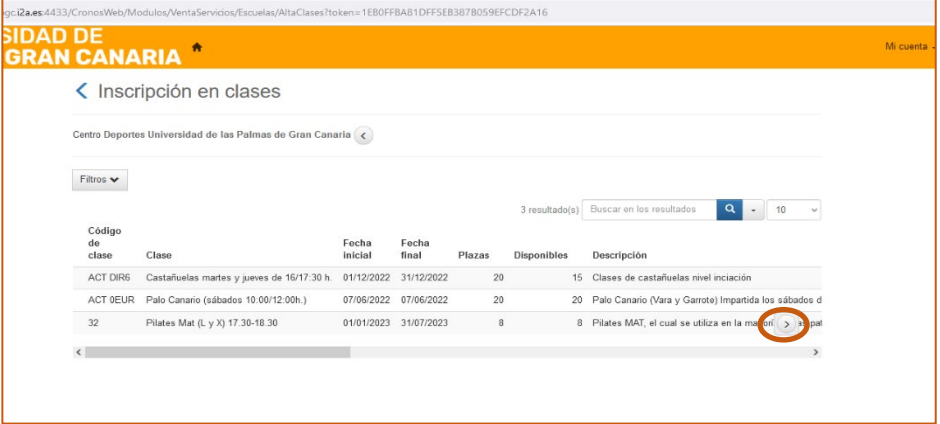

Cuando pinchemos en la misma el sistema nos mostrará la siguiente pantalla:

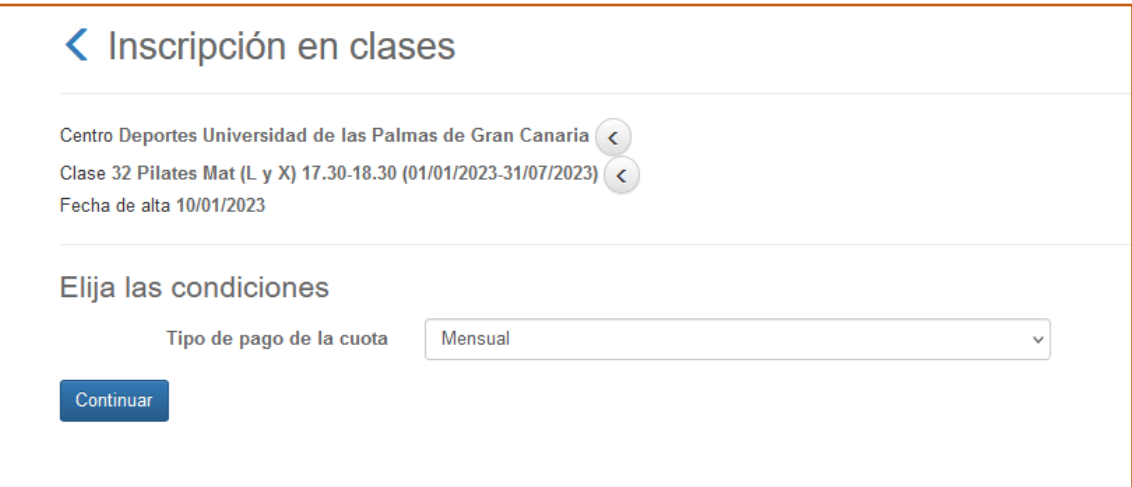

Todas las actividades, a la sola excepción de las de EN LA NATURALEZA que son puntuales, son de carácter mensual cuyo pago será el de la mensualidad independientemente del día en que sea realizado dicho pago.

 Tras comprobar que la actividad es la deseada se pulsa CONTINUAR, y se habilita la pasarela de pago segura para realizar el pago por TARJETA BANCARIA o a través de MONEDERO (si tiene saldo personal en la base de datos del Servicio de Deportes). Lo habitual será pagar a través de la tarjeta bancaria.

 El proceso descrito de aquí en adelante hasta llegar al "Justificante de la operación" coincide con el punto "**5.2 Pago de clases**".

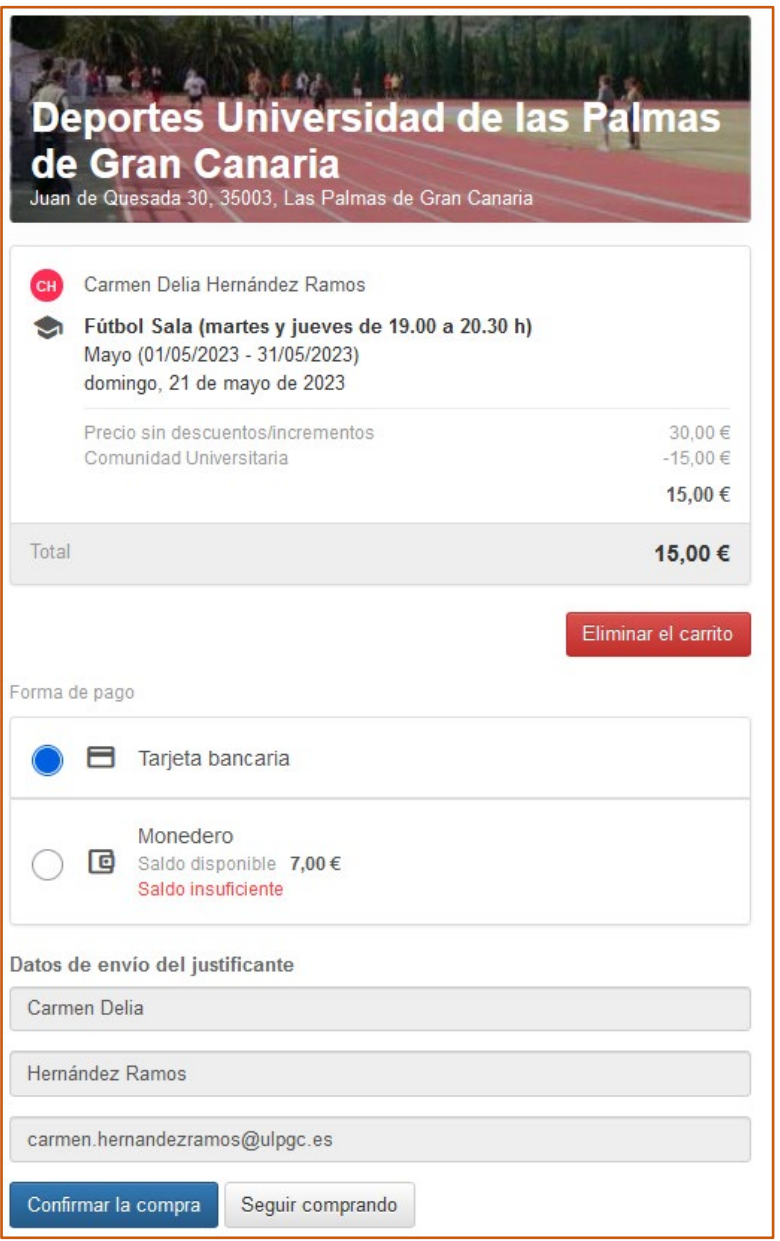

Al seleccionar "Tarjeta bancaria" como forma de pago, se le da "Confirmar la compra".

Si hubiera suficiente saldo en el **Monedero**, también se puede pagar de esta forma.

Tras "*Confirmar la compra*", el proceso va al pasarela de pago:

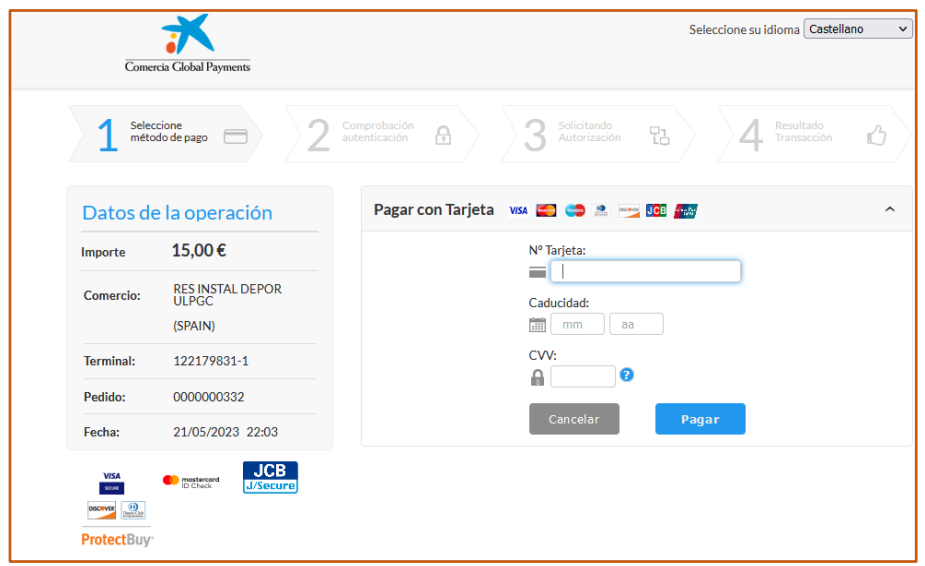

Al informar los datos bancarios y pagar, aparece la siguiente pantalla y el ticket será recibido en el correo electrónico de quien se está inscribiendo.

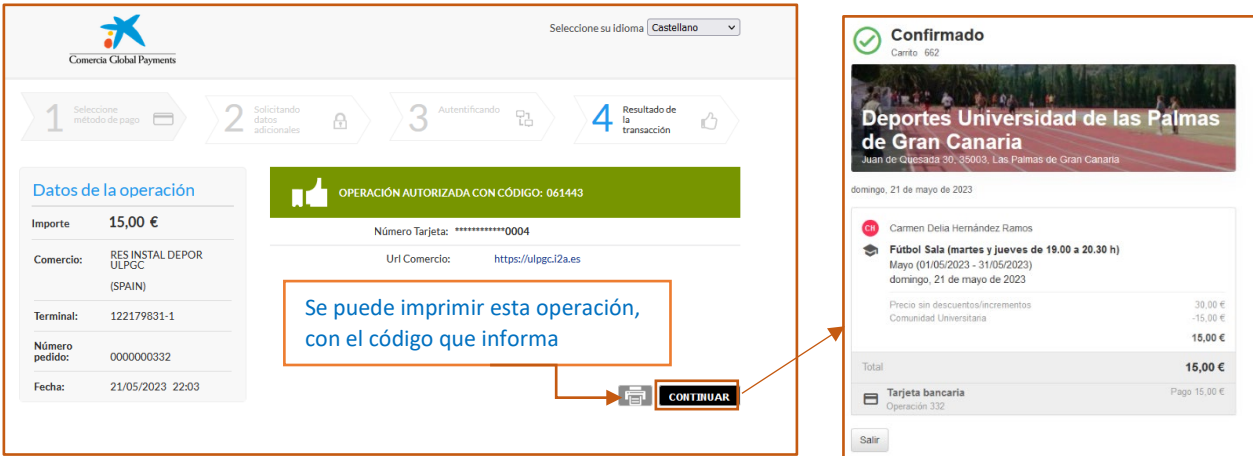